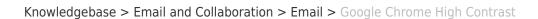

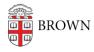

## Google Chrome High Contrast

Kyle Oliveira - 2022-05-06 - Comments (0) - Email

## Issue

For users who need to use a high contrast mode on their PC, using both the Windows 10 high contrast mode and the Google Chrome <u>high contrast extension</u>, some text and buttons are unreadable in Gmail and other websites.

Using only the Windows 10 high contrast mode has some readability issues with Gmail and is less effective at putting websites and other web content into high contrast. Using only the Google Chrome high contrast extension is limited to Google Chrome and not the rest of Windows.

## Current Workaround

- 1. Enable Windows 10 high contrast mode
- 2. Install and enable Chrome high contrast extension
- 3. In Chrome, type the following into the address bar: chrome://flags/
- 4. Set "Forced Colors" to "Disabled" and will relaunch Chrome.